## **Joining a Portal Televisit Appointment via** *Mystlukes* **App**

**1. To begin, login to the app and navigate Menu in the lower right corner.**

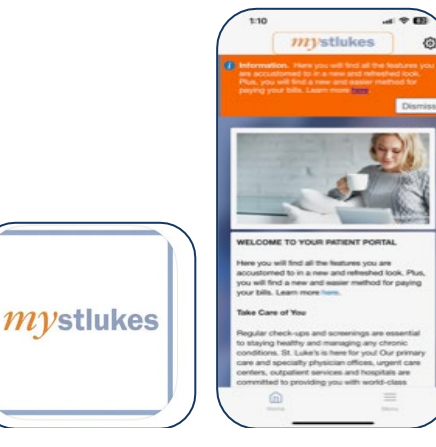

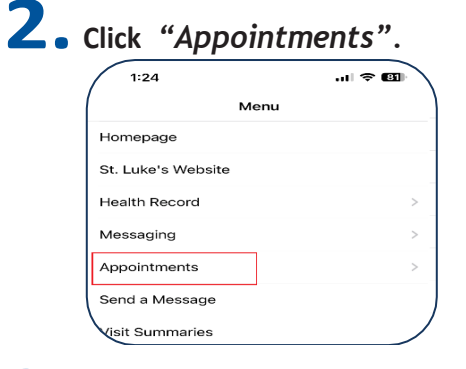

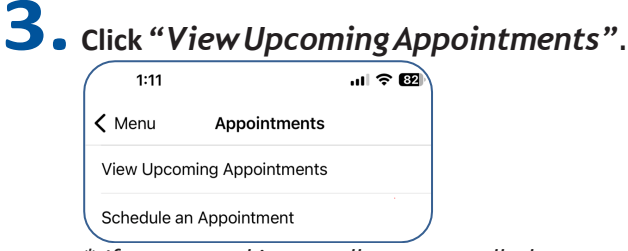

*\* If you are taking a call on your cell phone, please disconnect before proceeding to the next step.*

**4. Click***"JoinNow"* **under your upcoming appointment.**

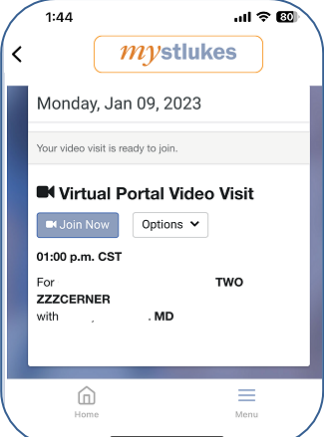

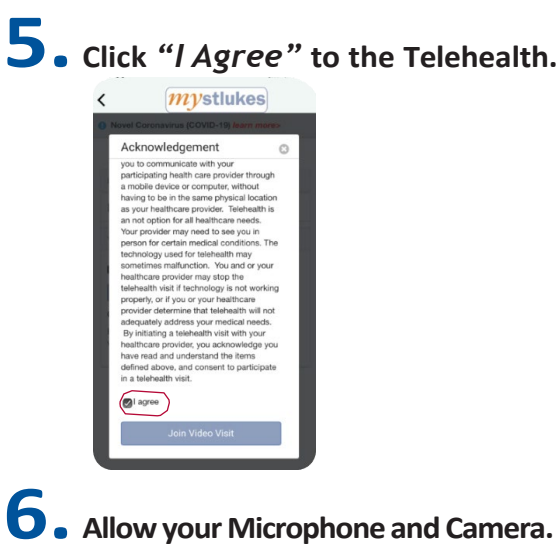

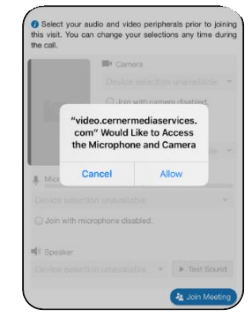

**7. Ensure your camera is working, along with speaker and microphone and click** *"Join Meeting"***.**

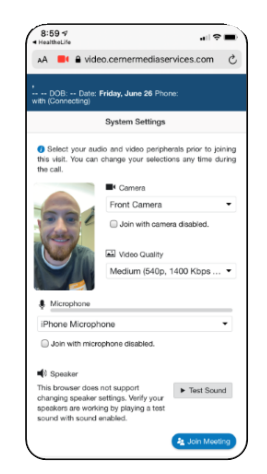

L St. Luke's **MEDICAL GROUP**